## **GEO Data Sets**

[Provides access to data sets from gene expression omnibus GEO](http://www.ncbi.nlm.nih.gov/gds) DataSets.

**Inputs** - None

**Outputs** - Expression data: Data set selected in the widget with genes or samples in rows.

[GEO DataSets](http://www.ncbi.nlm.nih.gov/gds) is a database of gene expression curated profiles maintained by [NCBI](http://www.ncbi.nlm.nih.gov/) and included in the [Gene Expression Omnibus.](http://www.ncbi.nlm.nih.gov/geo/info/datasets.html) This Orange widget provides access to all its data sets and outputs a data set selected for further processing. For convenience, each dowloaded data set is stored locally.

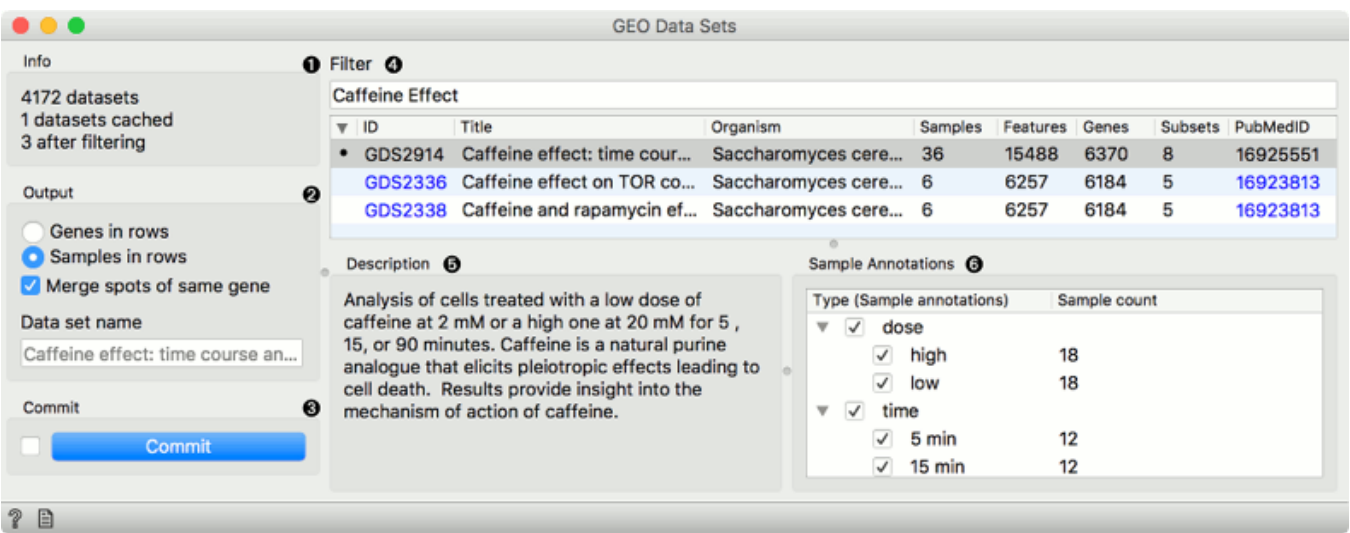

- 1. Information on the GEO data set collection. Cached data sets are the ones currently stored on the computer.
- 2. Output features. If *Samples in rows* is selected, genes (or spots) will be used as attributes. Alternatively samples will be used as attributes. *Merge spots of same gene* averages measures of the same gene. Finally, in the *Data set name* you can rename the output data. GEO title will be used as a default name.
- M. If *Auto commit is on*, then the selected data set will be automatically

communicated to other widgets. Alternatively, click *Commit*.

- O. *Filter* allows you to search for the data set. Below you see a list of GEO data sets with an ID number (link to the NCBI Data Set Browser), title, organism used in the experiment, number of samples, features, genes, subsets and a reference number for the PubMed journal (link to the article abstract).
- 5. Short description of the experiment from which the data set is sourced.
- S. Select which *Sample Annotations* will be used in the output.

## **Example**

**GEO Data Sets** is similar to the **File** widget, since it is used to load the data. In the example below we selected *Caffeine effect: time course and dose response* dataset from the GEO data base. Do not forget to press *Commit* to output the data. We can inspect the data in *Data Table*.

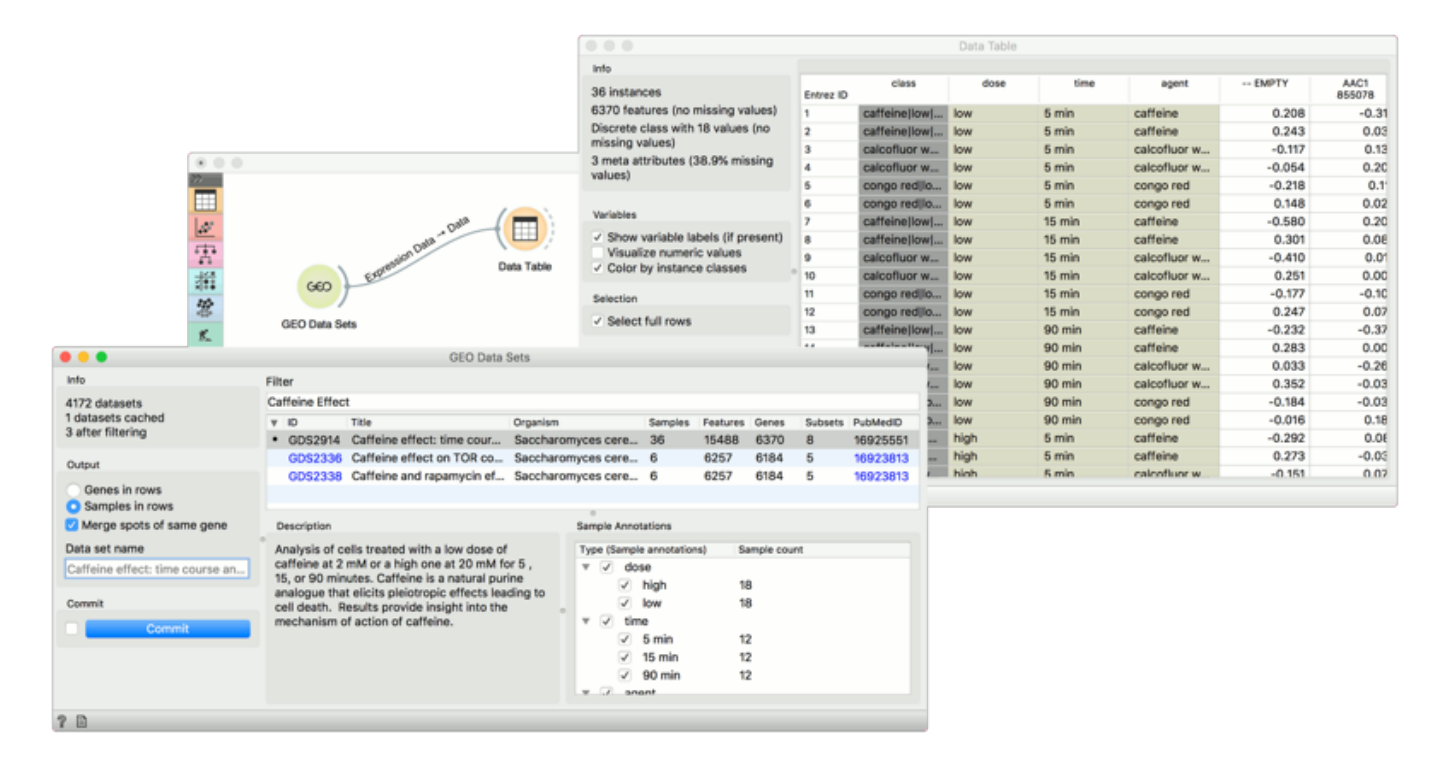